# **MediusFlow File eXchange (FX) - Product Definition**

### **Integration Overview**

MediusFlow FX (File eXchange) is a standardized file exchange integration between MediusFlow XI and any ERP.

The integration uses shared file folders for master data import and message exchange for invoice postings and a service for API integration calls to MediusFlow XI.

MediusFlow FX integration is delivered either as a cloud service with shared folders using Azure File Storage or by using Medius integration software (MIG) which is deployed on servers provided by the customer and a folder structure for file exchange using the infrastructure of the customer.

#### **MediusFlow FX using Cloud service and Azure File Storage**

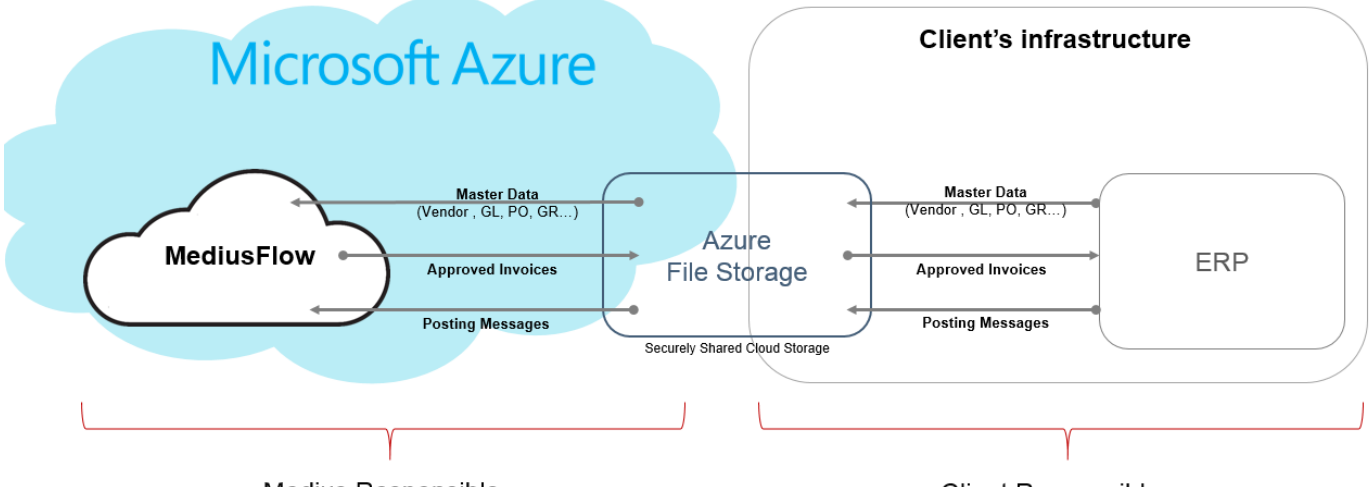

Medius Responsible

**Client Responsible** 

#### **MediusFlow FX using MIG and local file repository**

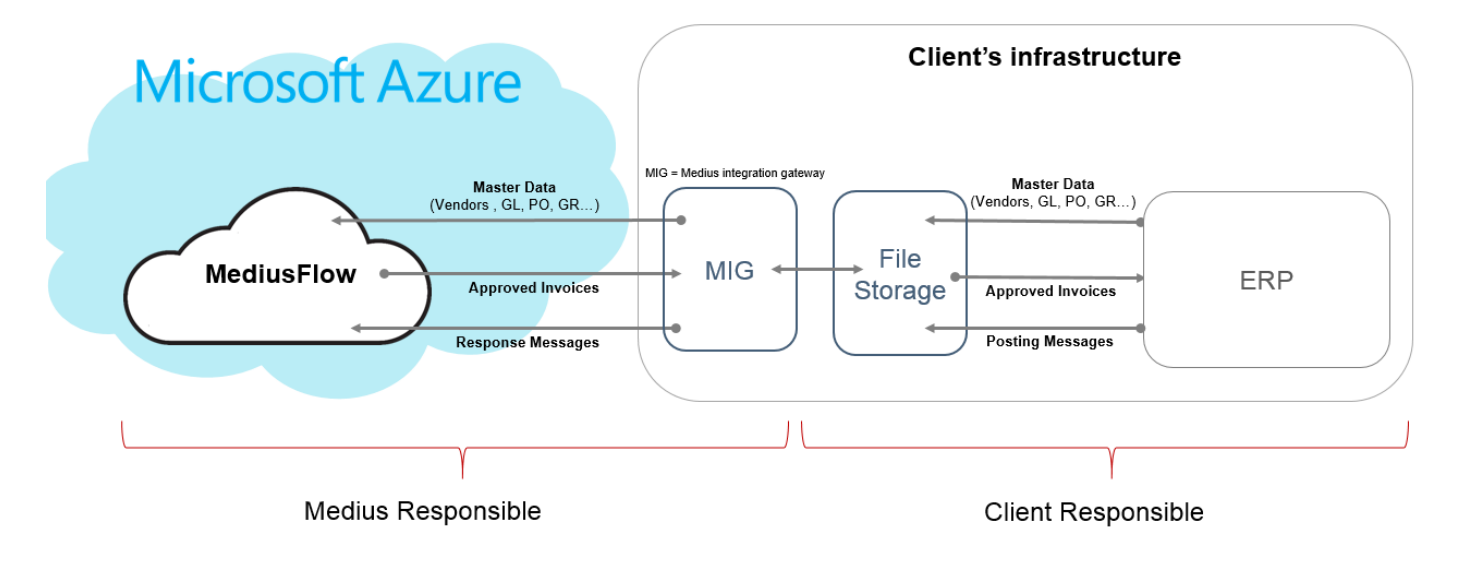

**Responsibilites**

- MediusFlow FX provides an out of the box integration approach using pre-defined file formats
- Client responsibility
	- Client is responsible for generating master data files in the format and folder structure specified by Medius
	- Client is responsible for picking up invoice posting files in the format and folder structure specified by Medius and facilitate the posting into the ERP
	- Client is responsible for generating invoice posting response messages (voucher or error) in the format and folder structure specified by Medius
- Medius responsibility
	- Medius is responsible for picking up master data files provided by the customer
	- Medius is responsible for providing invoice posting files
	- Medius is responsible for picking up posting response messages provided by the customer

### **Version Dependencies**

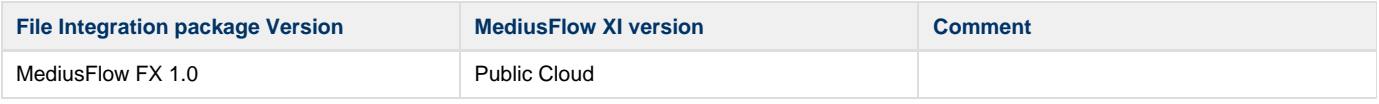

#### **MediusFlow Modules & Functions**

Below you find a summary of the MediusFlow modules that are included in MediusFlow FX integration standard package.

Information in column **"Basic Setup"** means that the feature/functionality is included in the basic deployment and is covered in standard Statement of Work for the implementation project.

Information in column "**Custom Setup**" means further information about the customer's processes and system(s) setup is required in order to implement and thus requires additional consultant configuration work.

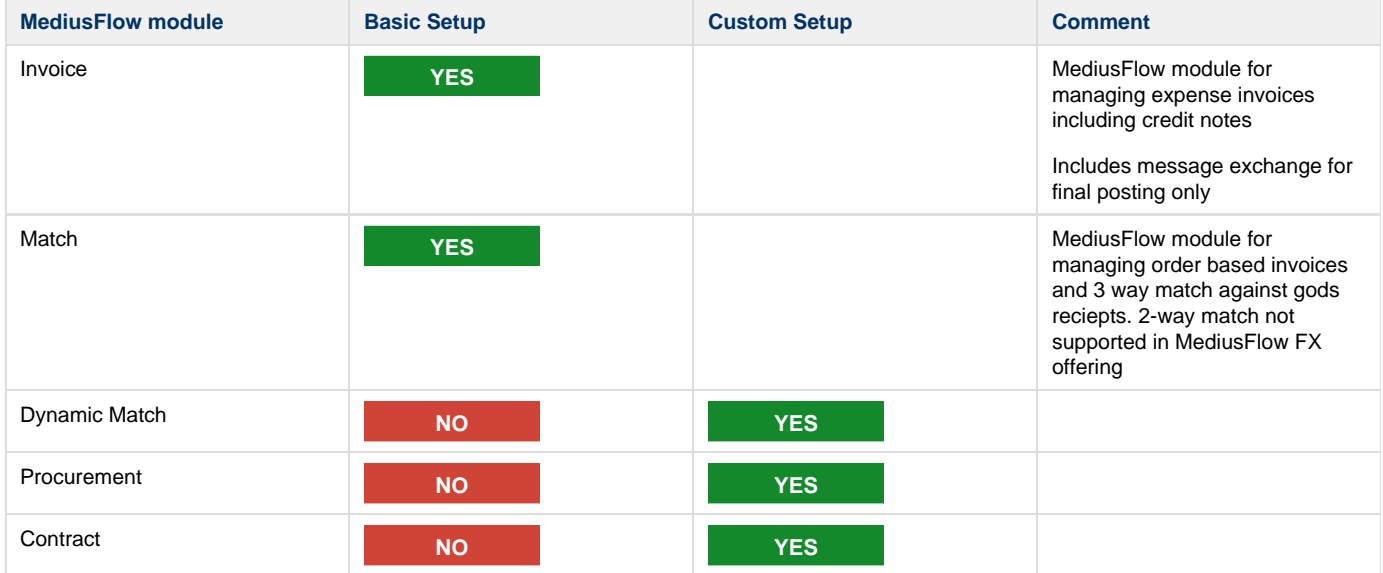

#### **Master Data**

Below you find a summary of the different master data entities supported in the FX integration offering

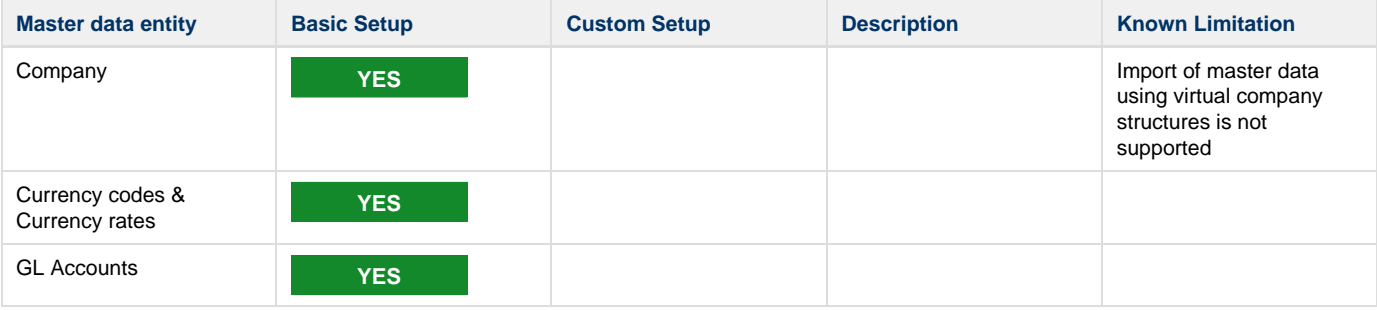

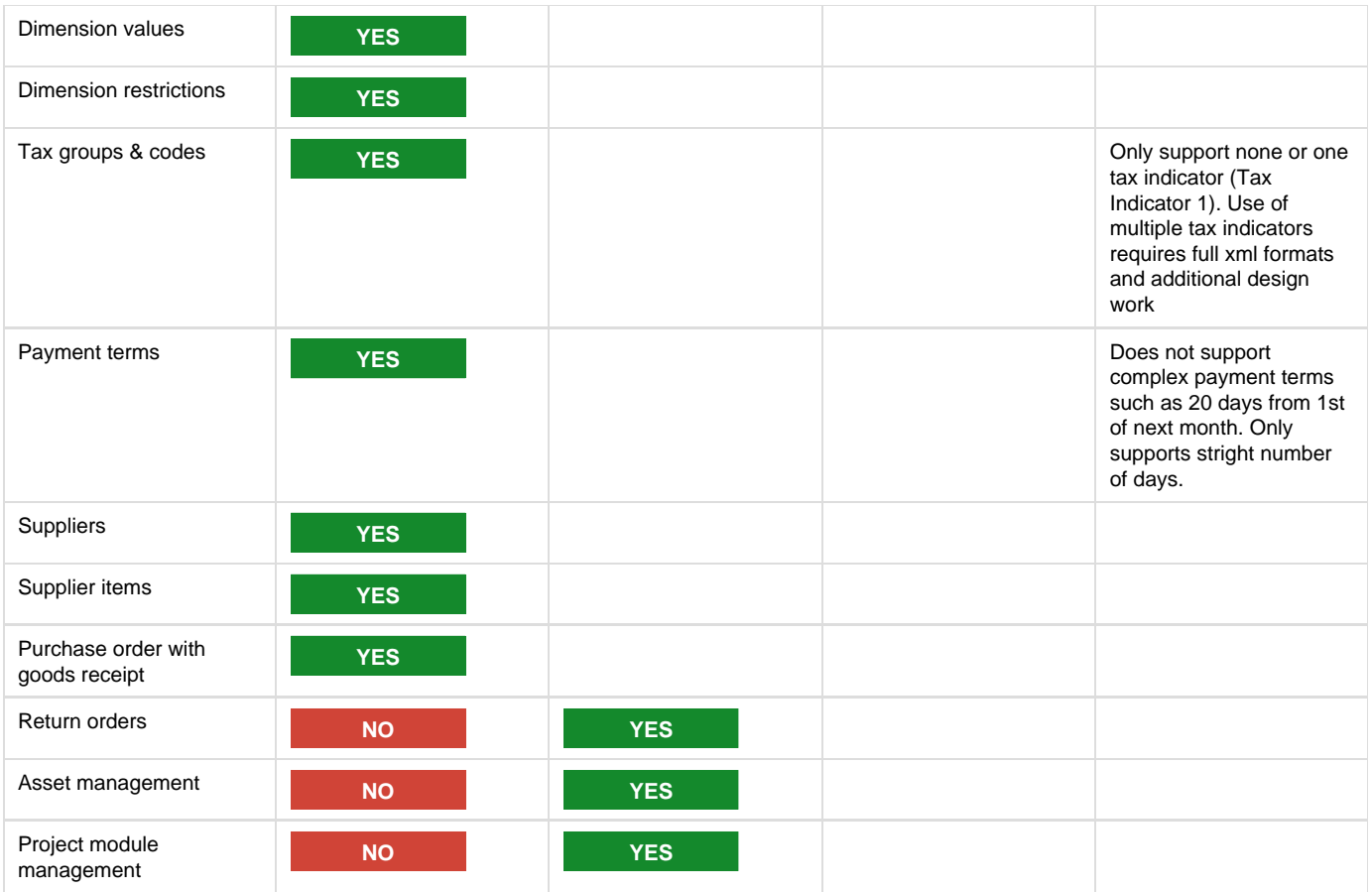

# **Message Exchange**

Below you find a summary of the different invoice posting scenarios.

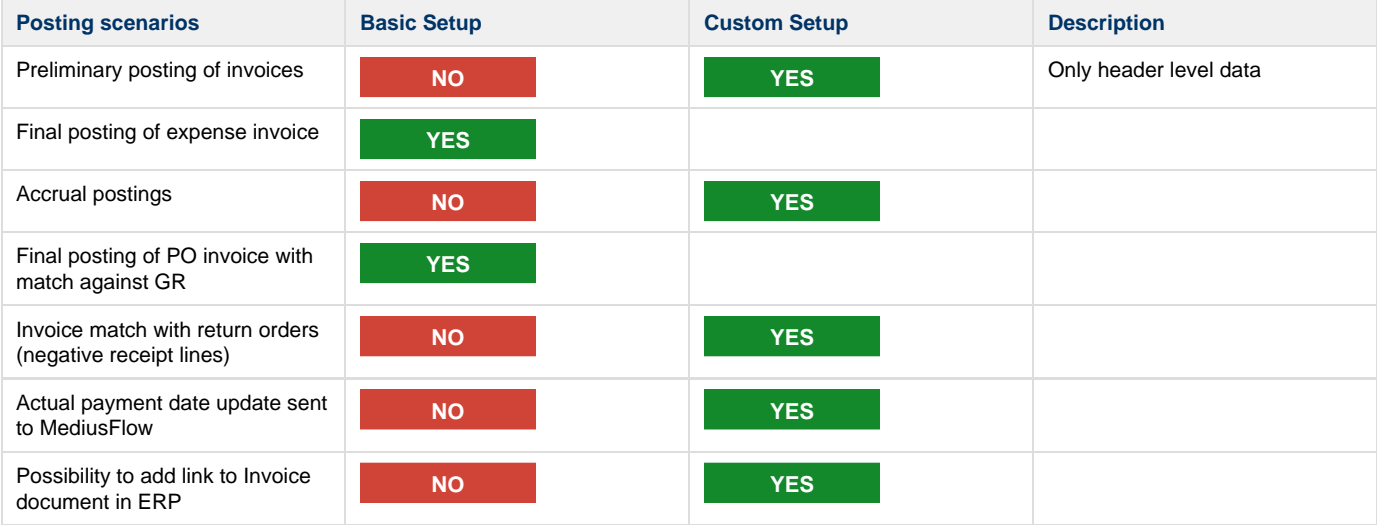

# **File Integration Requirements**

In addition to the Technical Requirements for MediusFlow, these are MediusFlow FX Integration specific requirements to be able to deploy, configure, and troubleshoot integrations to MediusFlow.

### **Using Azure service method**

Azure file storage - for sharing of files

### **Using MIG method**

### **General Integration Requirements**

⋒ These are general requirements to be able to setup integrations with Mediusflow.

Customer is responsible to set up the integration server to fulfil these requirements.

#### **Integration Server**

The ERP integration needs to send and fetch data to/from the ERP system. To do this there is a need to setup a Medius Integration Client in the local network (on premise at customer) that performs the data exchange between MediusFlow Cloud and the ERP system. The Medius Integratio n Client is a Windows application that can be installed on any server fulfilling the following requirements:

Integration server can be shared with other applications but the requirements below are for the Medius Integration Client only and does Δ not take requirements for such application into consideration.

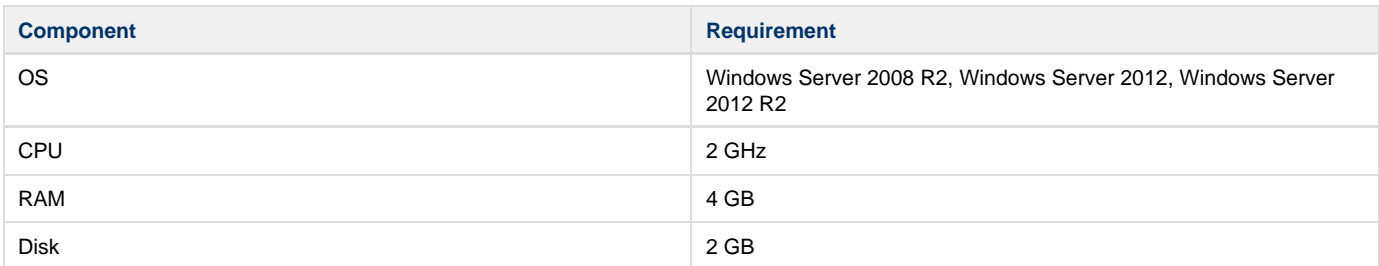

### **Access**

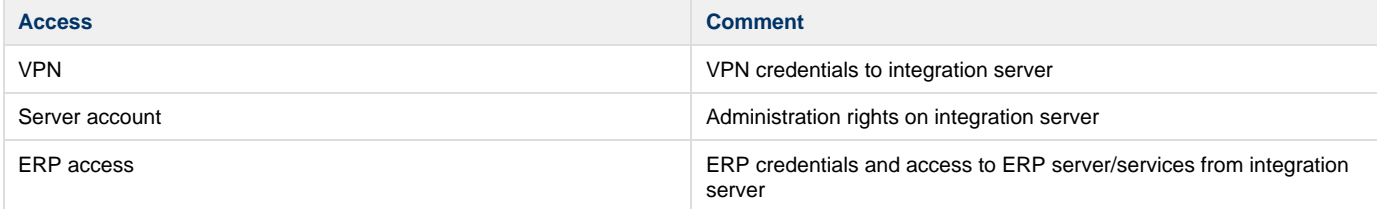

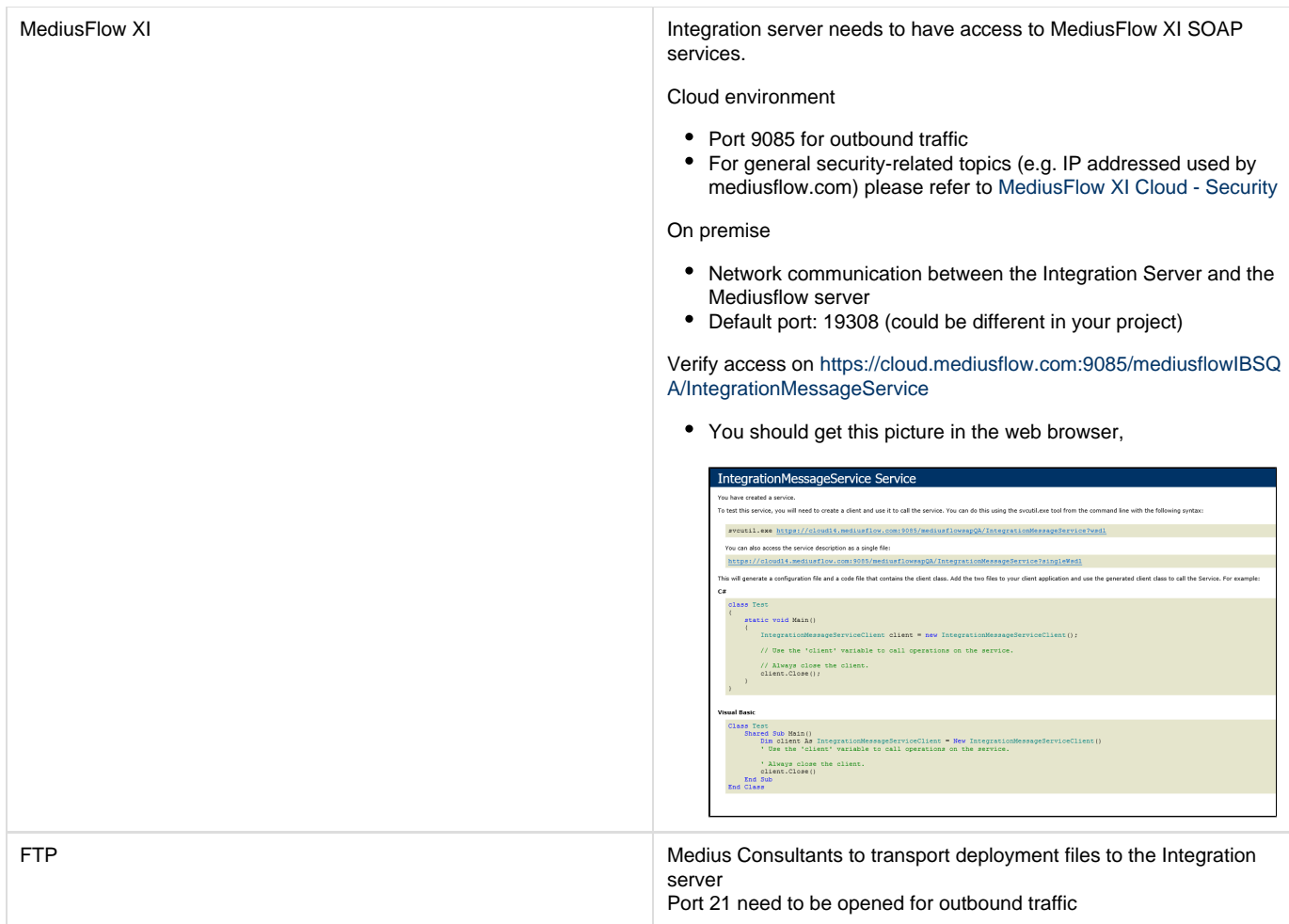

For Cloud environment: In addition, these ports need to be open in the customer firewall for the Medius Integration Client:

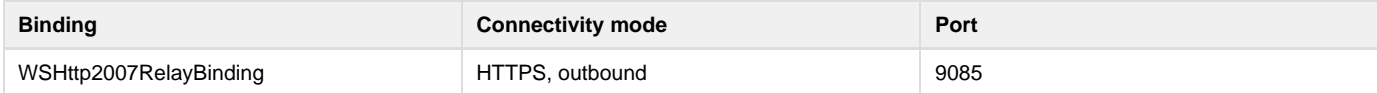

#### **Windows Feature Enabled**

The Medius Integration Client is installed as a windows service application.

To be able to install the Medius Integration Client the server needs to have Windows Identity Foundation enabled.

For Windows Server 2008R2, install from this link: <http://www.microsoft.com/en-us/download/confirmation.aspx?id=17331> ⊕

For Windows Server 2012, install from "Add Roles and Features Wizard"⊙

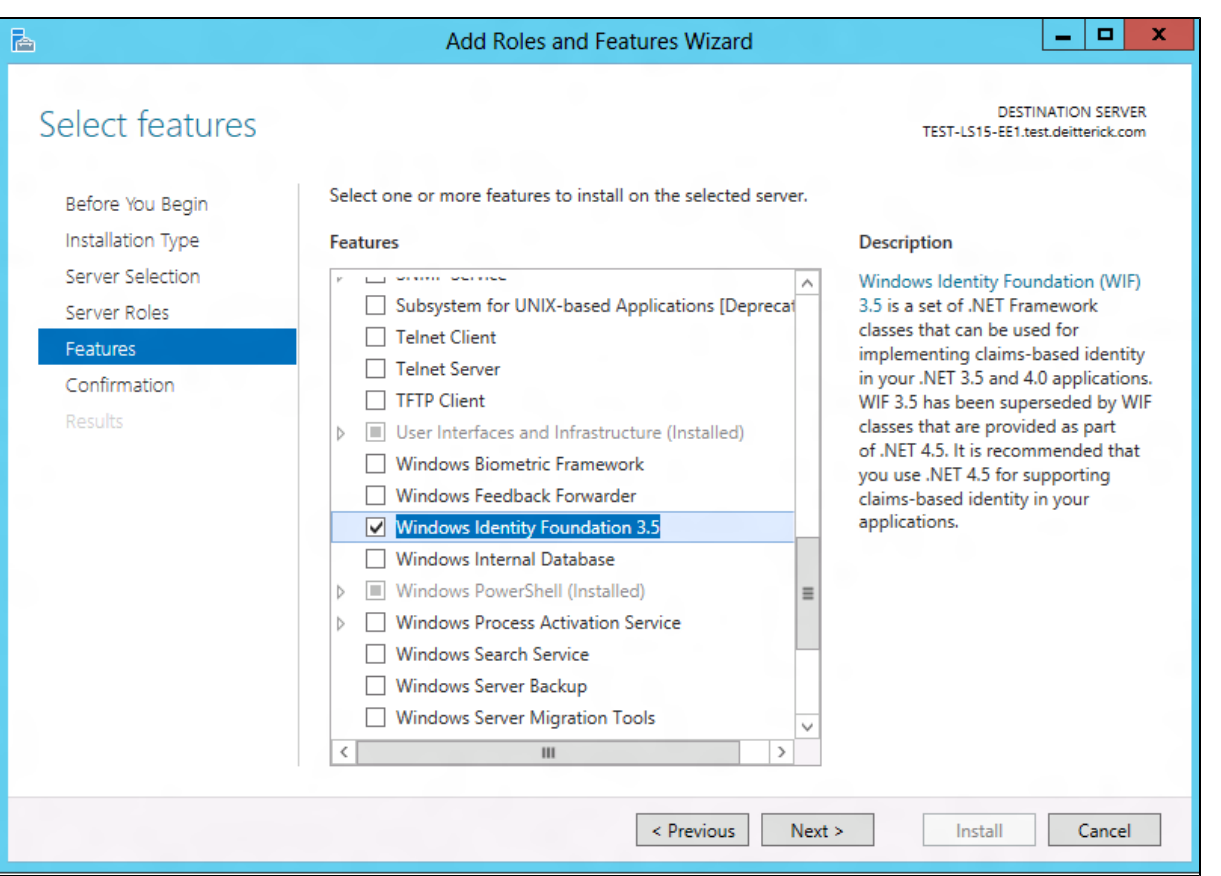

# **Software Installed**

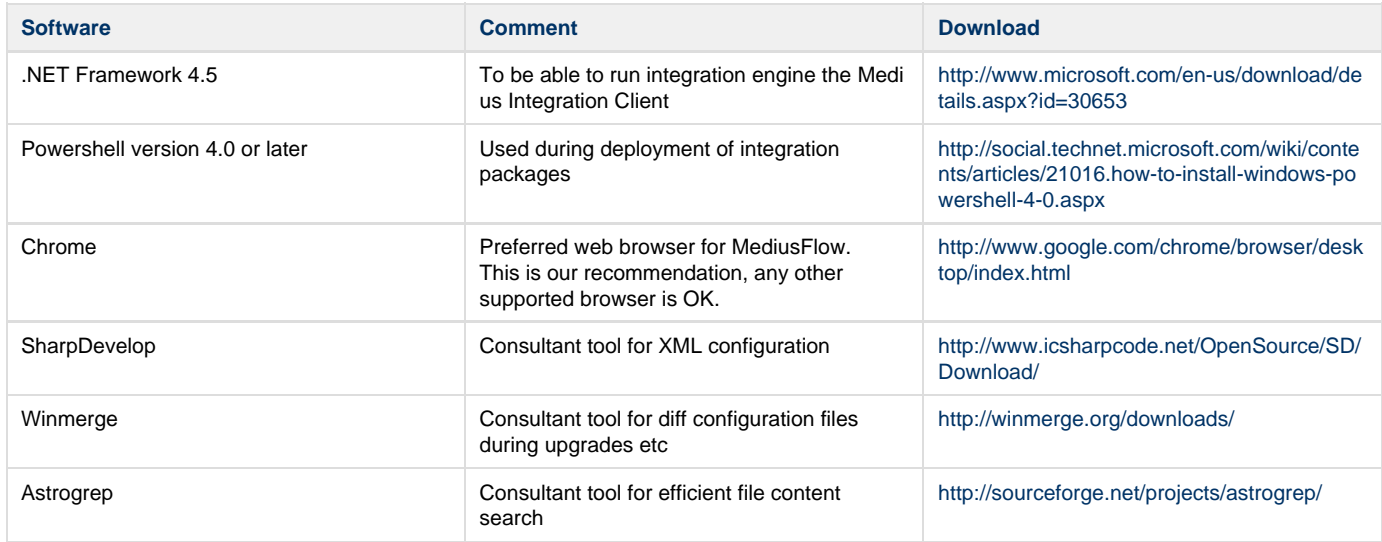